# **Dokumentation der Projektarbeit im Fach Industrieroboter**

**(Gruppe: Wibke Lorenz, Mahmood Shubbak, Peng Xu)**

# **Inhaltsverzeichnis**

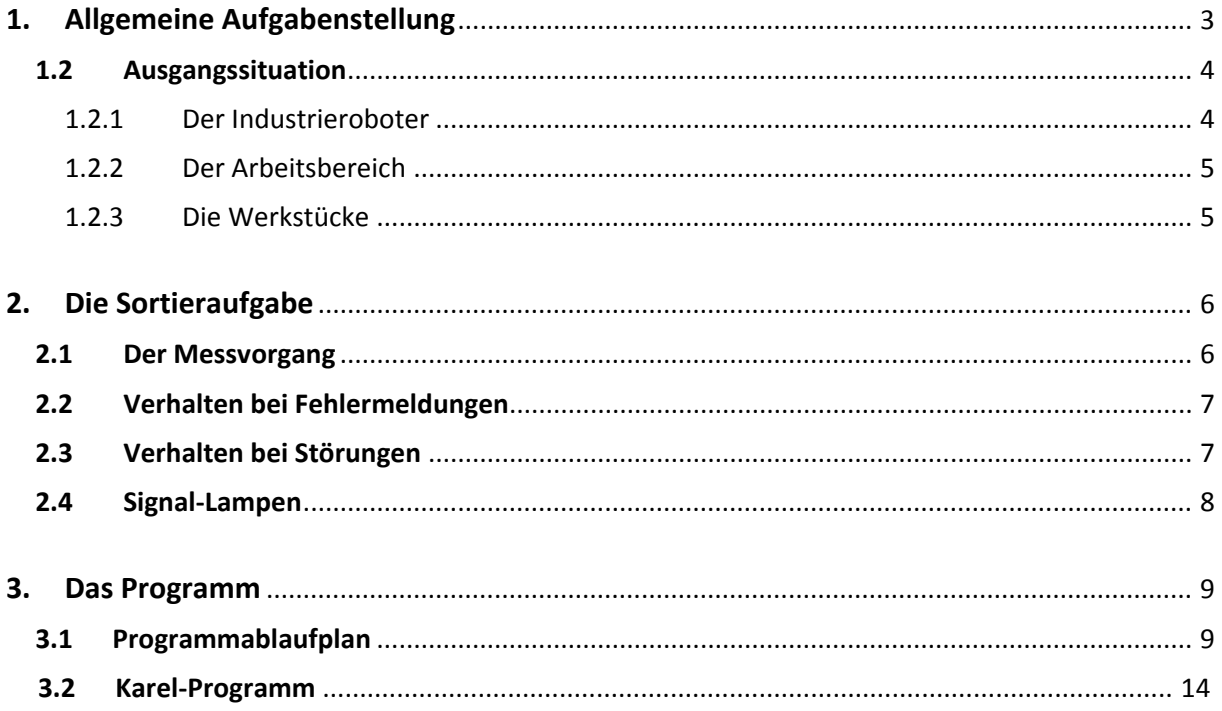

# **1. Allgemeine Aufgabenstellung**

Im Rahmen der Praktika im Fach Industrieroboter wird eine Projektarbeit mit Industrieroboter durchgeführt. Bei der Aufgabe handelt es sich um eine Handhabungsanwendung inklusive Sortieraufgabe (pick and place).

Die vom Professor vorgegebenen allgemeinen Randbedingungen lauten:

- Die zu entwickelnde Anwendung benutzt das Werkzeugkoordinatensystem (TCP, UTOOL) und ein Anwenderkoordinatensystem (UFRAME)
- Mit Hilfe der am Greifer vorhandenen Sensoren ist zu prüfen:
	- ‐ ob der Greifer vor dem Greifen eines Teiles geöffnet ist,
	- ‐ ob das Teil nach dem Greifen sicher gegriffen ist und
	- ‐ ob das Teil vor dem Ablegen noch im Greifer ist.

**Hinweis:** Diese Prüfungen sind an allen notwendigen Stellen einzubauen. Bei allen Sensorabfragen ist für den Fehlerfall eine Reaktion des Programms **und** des Roboters vorzusehen. Dabei sollte insbesondere berücksichtigt werden, dass ein Sensor auch fehlerhafte Informationen liefern kann.

**Ziel sollte es immer sein, bei einem Fehlerfall möglichst die Anwendung nach einem Bedienereingriff fortzusetzen (möglichst kein Abbruch).**

- Das Programm muss so gestaltet werden, dass bei der Ausführung der "General Override" auf **100%** steht.
- Die Anwendung muss ohne Reduzierung der Geschwindigkeit **sicher** funktionieren.
- Die Anwendung muss in möglichst kurzer Zeit die Sortieraufgabe erledigen (time is money).
- Es kann bei dem Sortiervorgang **nicht** davon ausgegangen werde, dass die Werte des Unterscheidungsmerkmals für die Teile a priori bekannt sind. Jedes Teil muss gemessen und seinem Messwert (für Gewicht, Länge oder Durchmesser…) entsprechend in die Gesamtmenge der Teile eingegliedert werden.
- Einschalttaster und Meldelampen müssen verwendet werden, weiß = Quittierung erforderlich, grün = Automatikbetrieb, gelb = Bedienereingriff erforderlich, rot = NOT‐AUS (Fault‐Zustand, erlischt bei RESET)
- Im Fehlerfall die Betriebsanzeige auf TP umschalten und Bildschirm für Bedienereingriff anzeigen.
- Das Programm muss auf "NOT-AUS" reagieren (rote Lampe an). NOT‐AUS Error Codes: SOP = 11001, TP = 11002, Ext = 11007, Fance = 11038 Tasten: Fault Reset = OPIN[1], Reset = [153].

## **1.2 Ausgangssituation**

Die Vorgabe der Hardware der Projekte, ist zugleich die Vorgabe der einzelnen Sortieraufgaben. Unsere Sortieraufgabe besteht darin, Teile nach ihrer Länge zu sortieren.

Die uns zur Verfügung stehenden Mittel sind:

- ‐ Fanuc LR Mate 200*i* Industrieroboter
- ‐ Arbeitsbereich
- ‐ Werkstücke
- ‐ Computer

#### **1.2.1 Der Industrieroboter**

Der Industrieroboter ist ein Roboter der Firma Fanuc und gehört zu der Serie LR Mate 200*i.* Er ist ein 6‐achsiger Roboterarm, der durch elektrische Antriebe bewegt wird.

Wichtige Kenndaten sind:

- o Tragfähigkeit von 3kg
- o Wiederholgenauigkeit von +/‐ .04mm (+/‐ 0.002")
- o Achsengeschwindigkeit bis zu 480° in der Sekunde
- o R‐J3 Steuerung

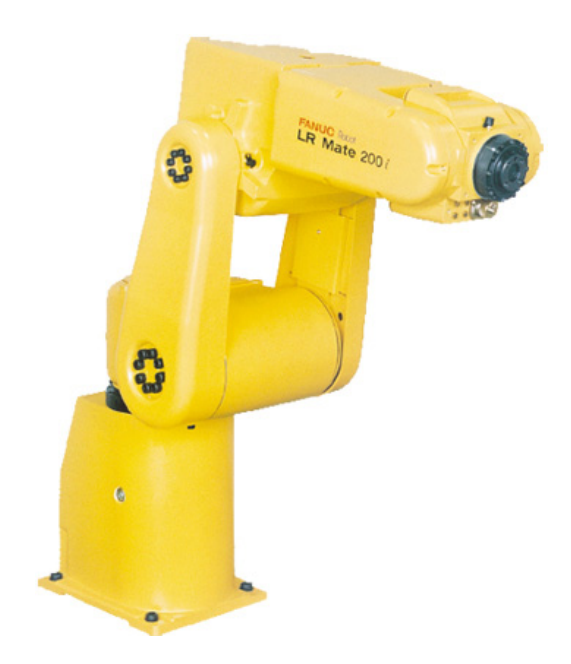

# 1.2.2 Der Arbeitsbereich

Der Arbeitsbereich besteht aus:

- o einer Aufnahmestation (Source Positions S[i])
- einer Ablagestation (Destenation Positions D[i])  $\circ$
- o einem Sensor
- o den Signallampen
- o einem Bedienerfeld mit einem NOT-AUS-Schalter, einem Start-Taster und einer weißen Signallampe (siehe Bild 1)

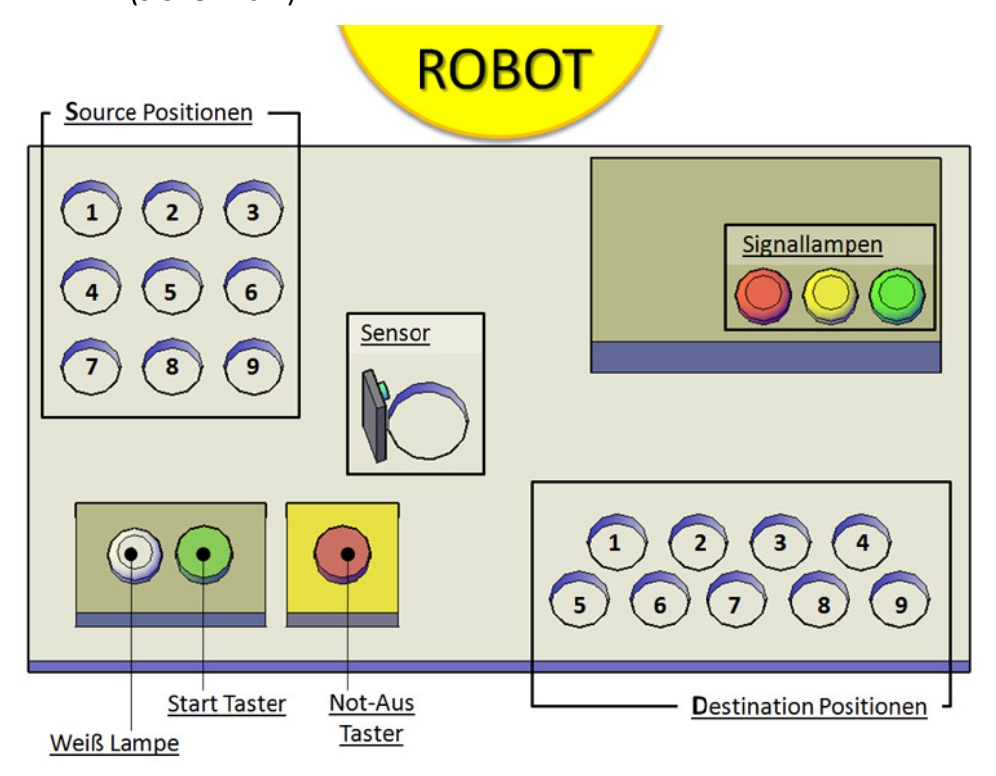

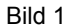

# 1.2.3 Die Werkstücke

Zur Verfügung stehen uns 9 zylindrische Werkstücke, die nach ihrer Länge sortiert werden sollen. (siehe Bild 2)

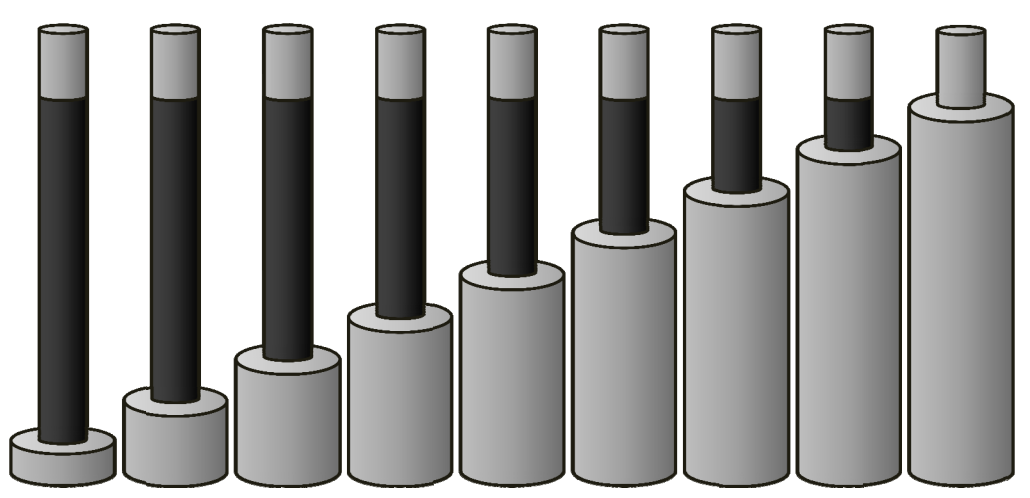

# 2. Die Sortieraufgabe

Die Aufgabe des Roboters besteht darin, Teile nach ihrer Länge zu sortieren. Der Roboter fährt dazu zuerst zur Entnahmestation, greift ein Teil und misst die Länge des Werkstücks an einem Sensor. Wenn er alle Teile durchgemessen hat, sortiert er die Werkstücke nach der Länge geordnet in die Ablagestation ein und begibt sich danach in seine Grundstellung zurück.

#### $2.1$ **Der Messvorgang**

Der Messvorgang kann auf zwei unterschiedliche Art und Weisen ausgeführt werden. Die 1. Möglichkeit ist:

- $\frac{1}{2}$  . Der Messvorgang startet bei P0
- Der Sensor hat ein Signal
- Der Roboter fährt linear zu P1
- Sobald der Sensor kein Signal hat, wird die Position in P2 gespeichert.  $\mathbf{r}$ 
	- $\triangleright$  Länge = P0 P2

Die 2. Möglichkeit ist:

- Der Messvorgang startet bei P0
- Der Sensor hat ein Signal  $\Delta \sim 10^{-1}$
- Der Roboter fährt linear zu P1
- Sobald der Sensor kein Signal hat, wird die Position in P2 gespeichert und der  $\frac{1}{2}$ Roboter stoppt sofort seine Bewegung
	- $\triangleright$  Länge = P0 P2

Die 2. Möglichkeit bringt uns eine große Zeiteinsparung. Dies ist der Hauptgrund, weshalb wir uns für diese Möglichkeit entschieden haben.

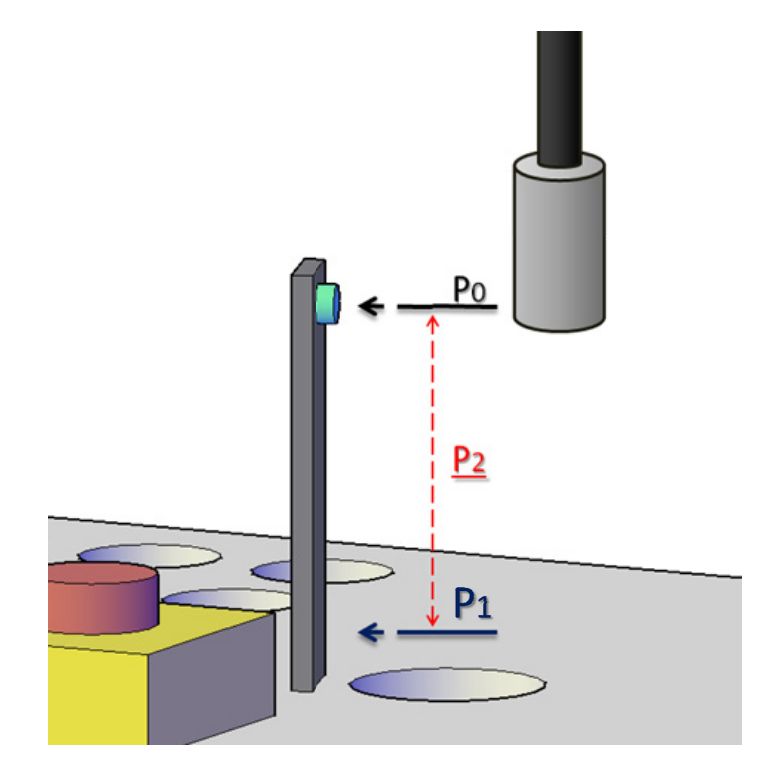

# **2.2 Verhalten bei Fehlermeldungen**

Eine Fehlermeldung liegt dann vor, wenn der Roboter einen Signaleingang erwartet, aber kein Signal bekommt. Dies geschieht beispielsweise, wenn er versucht ein Teil zugreifen, jedoch gar kein Teil vorhanden ist. In diesem Falle stoppt der Roboter und es wird eine Meldung auf dem Teach Pendant ausgegeben:

"Error!!

Teil nicht vorhanden"

Der Bediener hat nun die Möglichkeit zwischen 3 Funktionen zu wählen:

Funktion  $\rightarrow$  Try again: Der Roboter wiederholt den Greifvorgang

Funktion → Ignor: Der Roboter ignoriert, dass er kein Teil hat und macht in seinem Bewegungsablauf weiter.

Funktion → Cancel: Der Roboter bricht das Programm ab und fährt in seiner Grundstellung zurück.

Ein weiterer Fehlerfall wäre, wenn der Roboter während der Fahrt ein Teil verliert. Sobald er an einer Stelle angekommen ist, wo er eine Signalkontrolle macht, stoppt er seine Bewegung und gibt eine neue Nachricht auf dem Teach Pendant aus: ..Error!!

Teil verloren"

Nun kann der Bediener zwischen 2 Funktionen über das weitere Vorgehen entscheiden:

Funktion → Ignor: Der Roboter ignoriert, dass er kein Teil hat und macht in seinem Bewegungsablauf weiter.

Funktion  $\rightarrow$  Cancel: Der Roboter bricht das Programm ab und fährt in seiner Grundstellung zurück.

# **2.3 Verhalten bei Störungen**

Eine Störung liegt dann vor, wenn ein oder mehrere NOT‐Ausschalter betätigt wurden. In diesem Falle weist das Teach Pendant den Bediener daraufhin, dass er die Störquelle beseitigen soll, weshalb der NOT‐AUS betätigt wurde. Zum weiter Fahren muss der Bediener einen der beiden Reset‐Taster (einen auf dem TP, der andere auf der Steuerung) betätigen und mit Cycle‐Start, das Programm weiter laufen lassen. Original Meldung auf dem Teach Pendant:

"Not-AUS wurde betätigt Nach Fehlerbehebung Not‐ Aus lösen und Ein Reset Taster drücken und starten mit Cycle‐Start! Achtung Programm läuft weiter!"

# **2.4 Signal‐Lampen**

An der Anlage befinden sich vier verschieden farbige Signal‐Lampen, welche den aktuellen Zustand signalisieren.

- Weiße Lampe: Programm kann gestartet werden
- Grüne Lampe: Automatikbetrieb, es liegt kein Fehler vor
- Gelbe Lampe: Fehler, kein Teil vorhanden
- Rote Lampe: Störung, Not‐Ausschalter betätigt

# **3. Das Programm**

**3.1 Programmablaufplan**

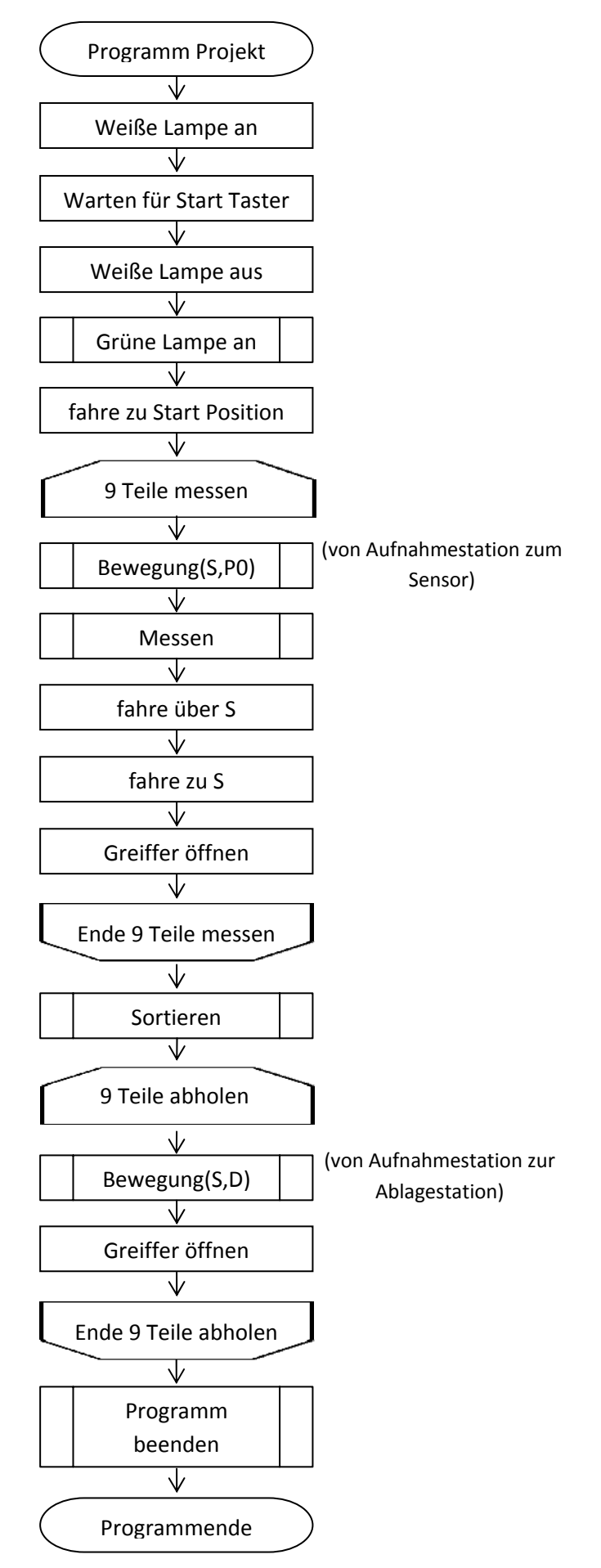

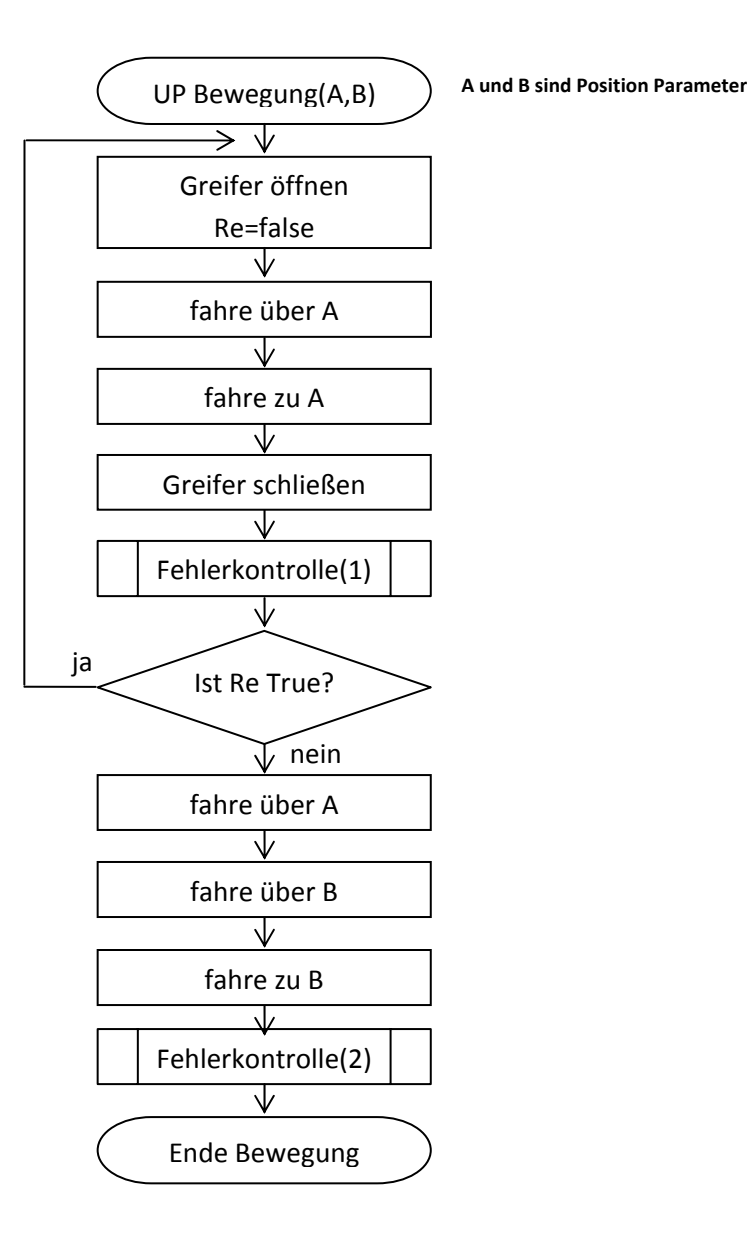

10

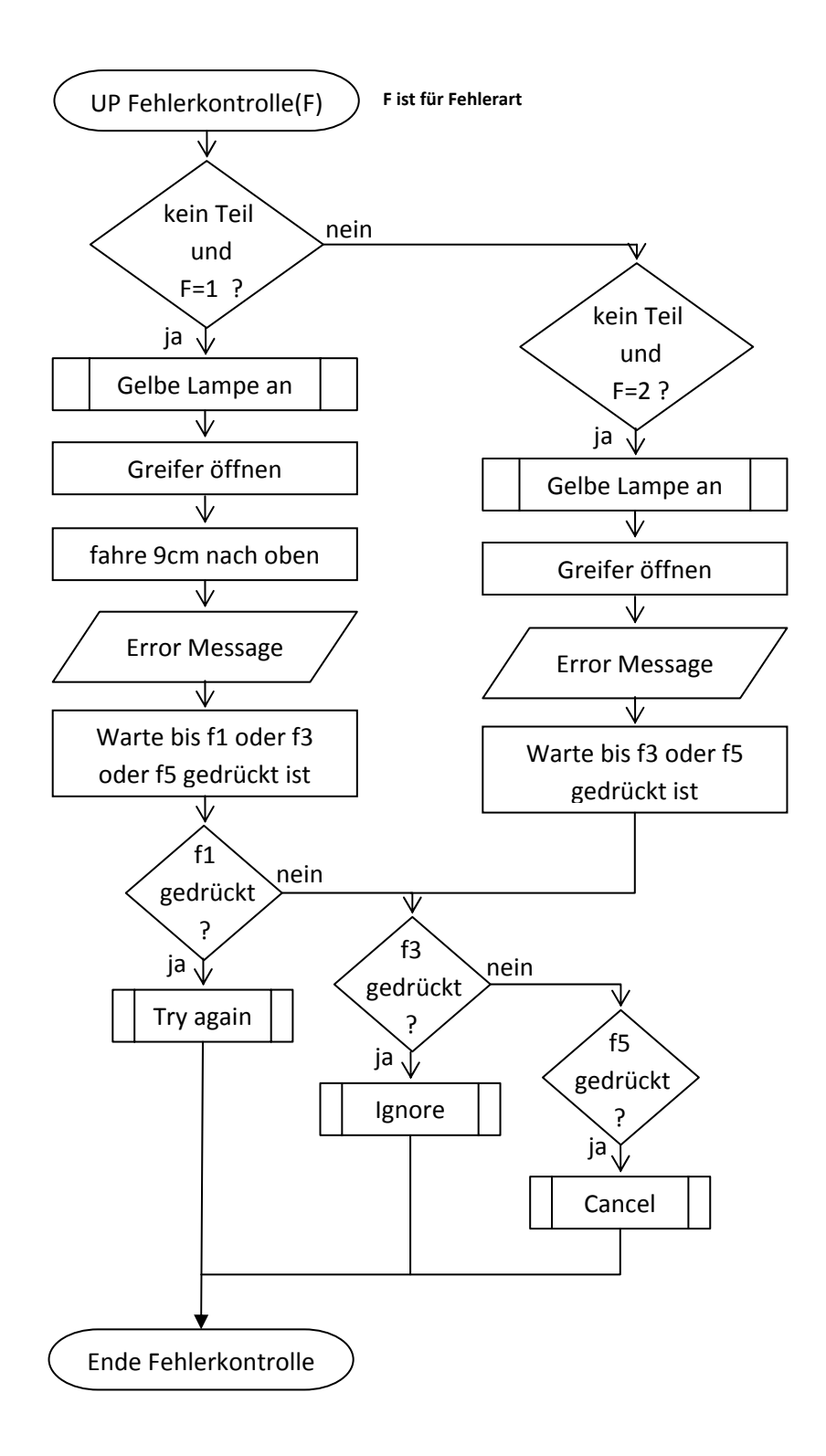

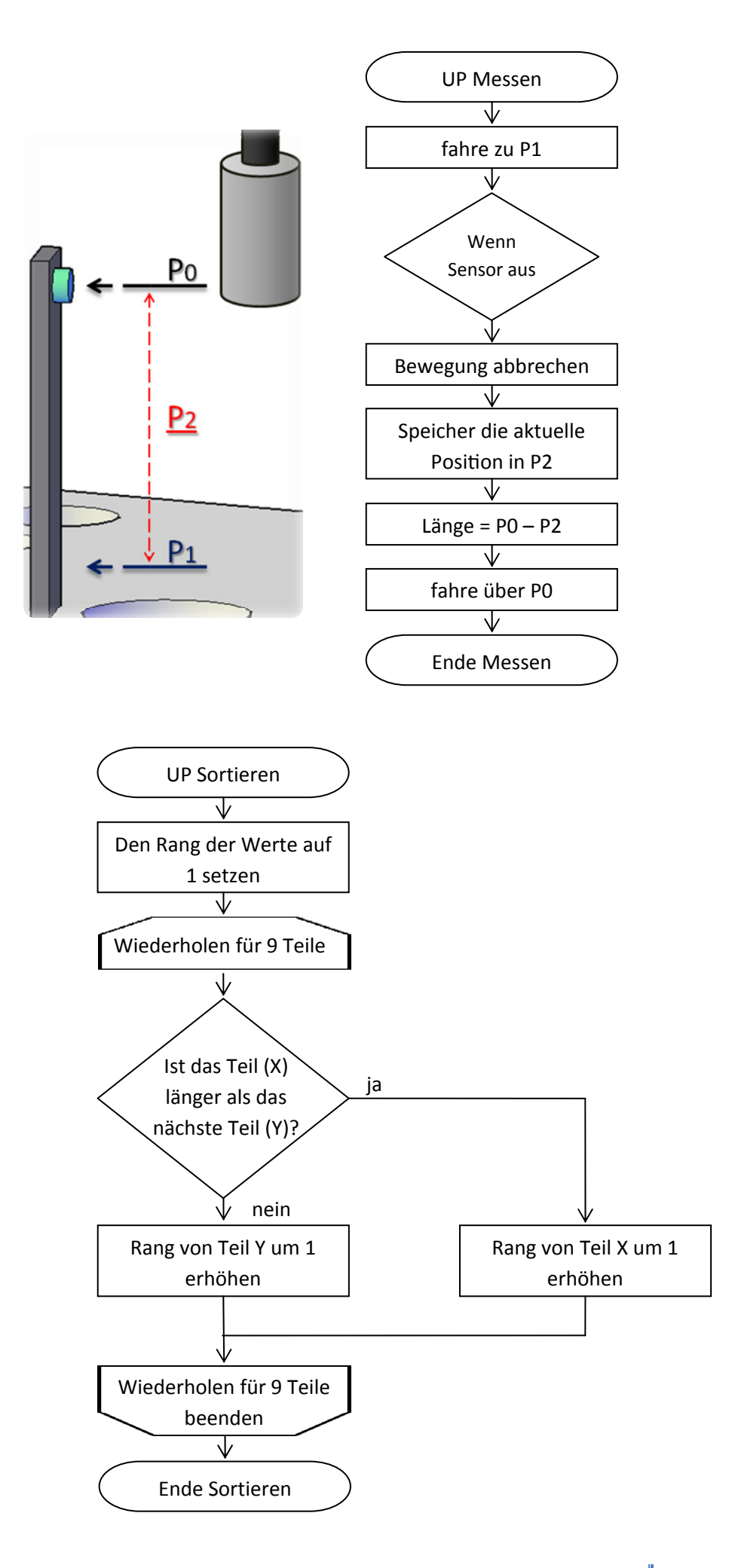

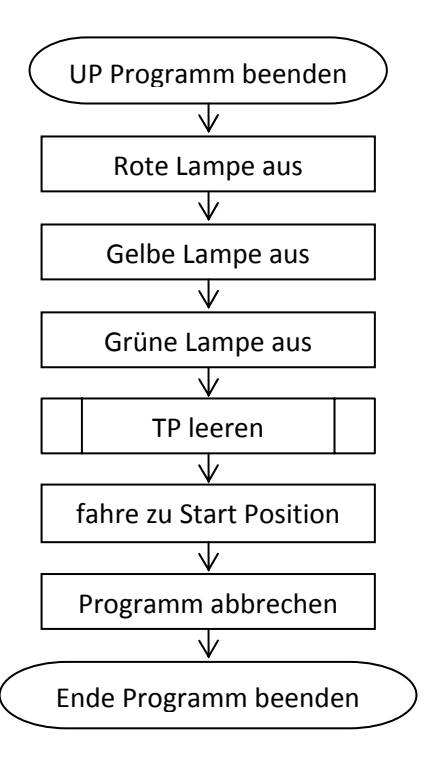

(In dem oben abgebildetet Programmablaufplan wurden nur die wichtigsten Routinen erwähnt)

#### **3.2 Karel‐Programm**

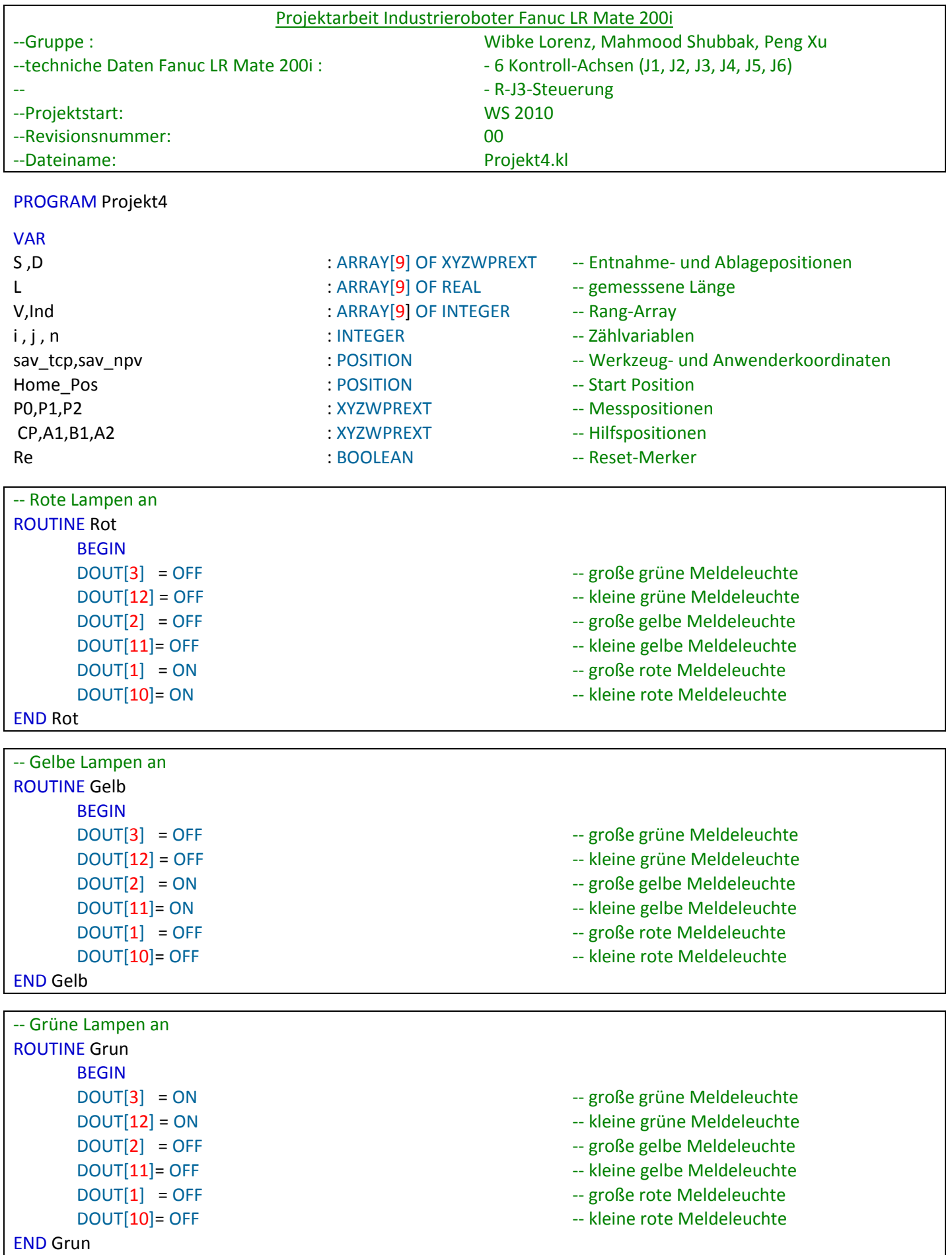

‐‐ Bildschirm leeren

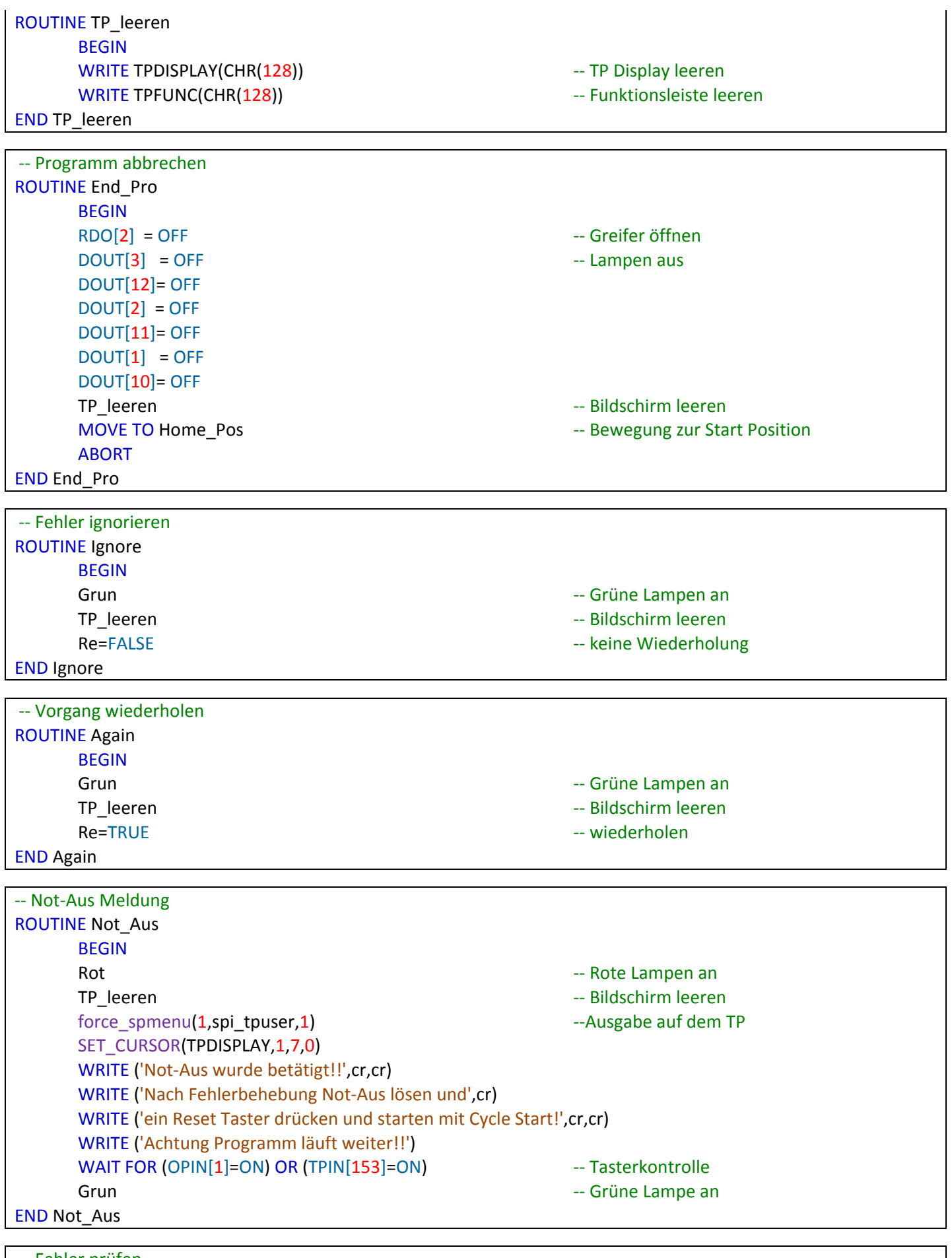

‐‐ Fehler prüfen BEGIN **EGIN EGIN** 

ROUTINE Fehler(f:INTEGER) ‐‐ f=Fehlerart, 1: Teil nicht gegriffen

```
IF (RDI[2]=OFF) AND (f=1) THEN -- Fehlerkontrolle für f=1
            Gelb Gelbe Community Gelbe Lampen and Gelbe Lampen and Gelbe Lampen and Gelbe
            RDO[2]=OFF EXECUTE: The STATE of the STATE of the STATE of the STATE of the STATE of the STATE of the STATE of the STATE of the STATE of the STATE of the STATE of the STATE of the STATE of the STATE of the STATE of the S
                    CP=CURPOS(0,0)
                    CP.Z=CP.Z+90 ‐‐ 90mm nach oben fahren
                    MOVE TO CP
            force_spmenu(1,spi_tpuser,1) entitled and the Fehlerausgabe auf dem TP
                    TP_leeren
            SET_CURSOR(TPDISPLAY, 2,17,0)
                    WRITE ('ERROR !!')
                    SET_CURSOR(TPDISPLAY,4,7,0)
                    WRITE ('Teil nicht vorhanden')
                    WRITE TPFUNC ('Try again       Ignore          Cancel')
                    WAIT FOR (TPIN[129]=ON) OR (TPIN[132]=ON) OR (TPIN[134]=ON)   ‐‐ Tasterkontrolle
            IF(TPIN[132]=ON) THEN -- F3 gedrückt
                             Ignore   ‐‐ Fehler ignorieren
                    ENDIF
            IF(TPIN[134]=ON) THEN -- F5 gedrückt
               End Pro Ending Ending Ending Contract Contract Contract Contract Contract Contract Contract Contract Contract Contract Contract Contract Contract Contract Contract Contract Contract Contract Contract Contract Contract Con
                    ENDIF
            IF(TPIN[129]=ON) THEN -- F1 gedrückt
               Again Again Again Again Again Again Again Again Again Again Again Again Again Again Again Again Again Again Again Again Again Again Again Again Again Again Again Again 
                    ENDIF
        ENDIF
        IF (RDI[2]=OFF) AND (f=2) THEN   ‐‐ Fehlerkontrolle für f=2
            RDO[2]=OFF EXECUTE: The STATE of the STATE of the STATE of the STATE of the STATE of the STATE of the STATE of the STATE of the STATE of the STATE of the STATE of the STATE of the STATE of the STATE of the STATE of the S
            Gelb Gelb Gelbe Lampen an
            force_spmenu(1,spi_tpuser,1) entitled and the Fehlerausgabe auf dem TP
                    TP_leeren
                    SET_CURSOR(TPDISPLAY,2,17,0)
                    WRITE ('ERROR !!')
                    SET_CURSOR(TPDISPLAY,4,7,0)
                    WRITE ('Teil verloren')
                    WRITE TPFUNC ('                Ignore          Cancel')
            WAIT FOR (TPIN[134]=ON) OR (TPIN[132]=ON) -- Tasterkontrolle
                    IF(TPIN[132]=ON) THEN    ‐‐ F3 gedrückt
                             Ignore    ‐‐ Fehler ignorieren
                    ENDIF
                    IF(TPIN[134]=ON) THEN    ‐‐ F5 gedrückt
               End Pro    <sup>-</sup> Programm abbrechen
                    ENDIF
        ENDIF
END Fehler
```

```
‐‐ Index und Wert vom Rang‐array V wechseln   
ROUTINE Magic
          BEGIN
          FOR i = 1 TO 9 DO
                     FOR j = 1 TO 9 DO
                                IF V[i]=j THEN
                      Ind[j]=i              ENDIF
                     ENDFOR
          ENDFOR
```
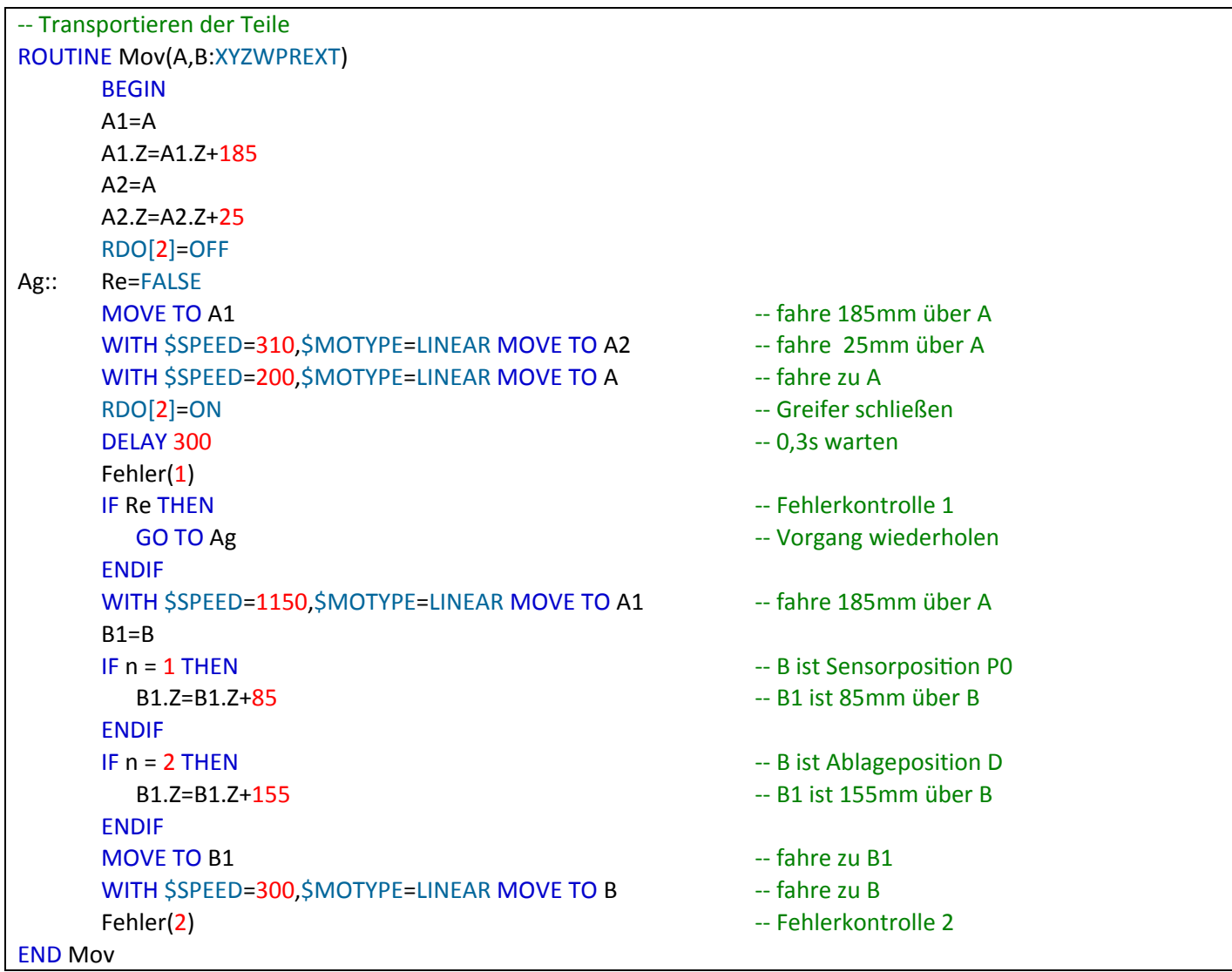

‐‐ Längenmessung

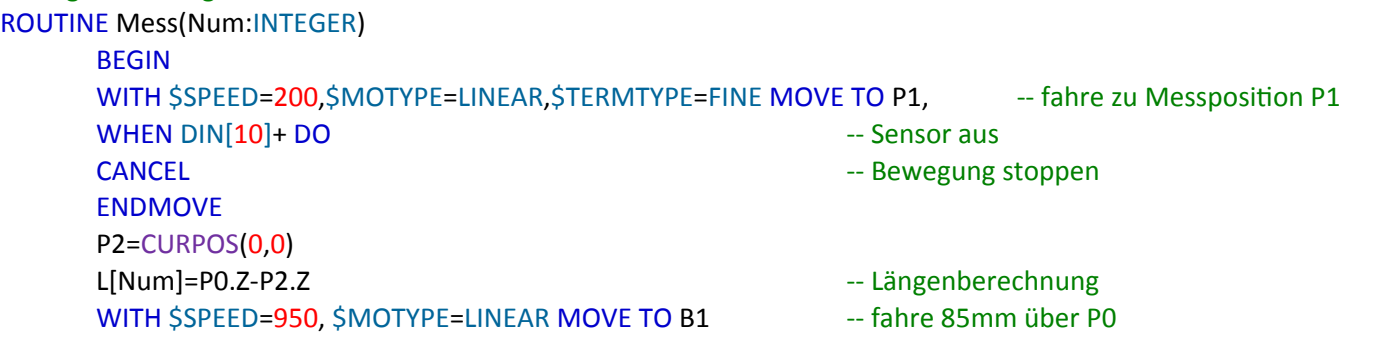

END Mess

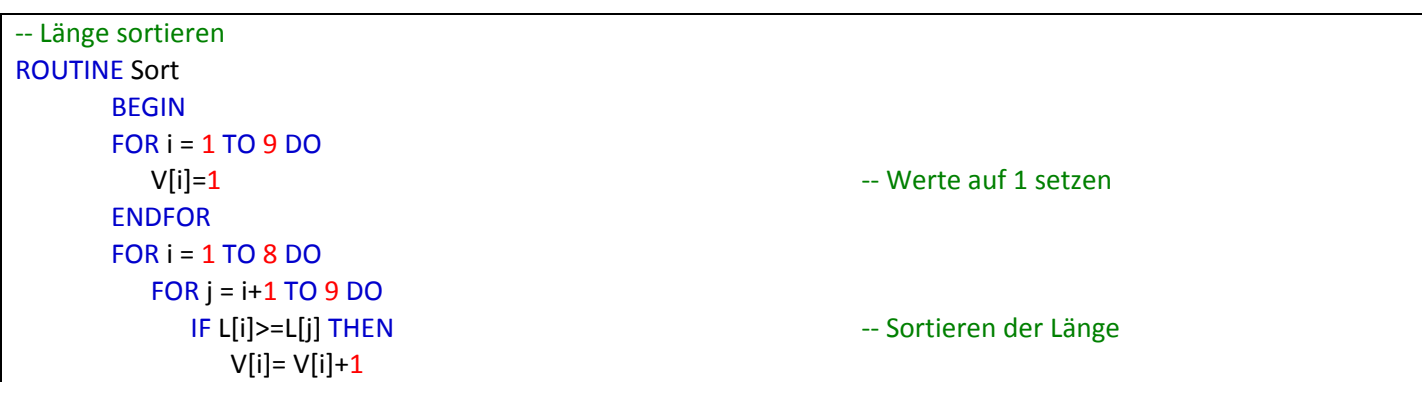

```
              ELSE
                 V[i]=V[i]+1              ENDIF
             ENDFOR
ENDFOR
```
END Sort

```
‐‐ Hauptprogramm   
BEGIN
CONDITION[1]:    ‐‐ Not‐Aus Kontrolle
        WHEN ERROR[11001] OR ERROR[11002] OR ERROR[11007] OR ERROR[11038] DO     
                    UNPAUSE
                    Not_Aus   ‐‐ Not‐Aus Meldung
                    ENABLE CONDITION[1]
ENDCONDITION
        ENABLE CONDITION[1]
        $GROUP[1].$UTOOL=sav_tcp   ‐‐ Werkzeugkoordinaten
        $GROUP[1].$UFRAME=sav_npv    ‐‐ Anwenderkoordinaten
        $MOTYPE=JOINT
        $TERMTYPE=NODECEL
        $SPEED=2000
        Re=FALSE ‐‐ Re initialisieren
        DOUT[9] = ON    ‐‐ weiße Lampe an
        WAIT FOR DIN[9]+ Example 20 The Contract Contract Contract Contract Contract Contract Contract Contract Contract Contract Contract Contract Contract Contract Contract Contract Contract Contract Contract Contract Contract 
        DOUT[9] = OFF ‐‐ weiße Lampe aus
        Grun Grundal Community Community Community Community Community Community Community Community Community Community
        MOVE TO Home Pos EXECUTE: The MOVE TO Home Post Facture 2019 Facture 2019 Facture 2019 Facture 2019 Facture 2019 Facture 2019 Facture 2019 Facture 2019 Facture 2019 Facture 2019 Facture 2019 Factur
        FOR i= 1 TO 9 DO
            n=1Mov(S[i],P0)    Mov(S[i],P0)    All 2018    Collection    Collection Sensor transportieren
Mess(i) Messen Messen
                    A1=S[i]
                    A1.Z=A1.Z+180
                    MOVE TO A1 ‐‐ 180mm über S Positionen fahren
                    A2=S[i]
                    A2.Z=A2.Z+25
            WITH $SPEED=310, $MOTYPE=LINEAR MOVE TO A2 - 25mm über S Positionen fahren
            WITH $SPEED=200, $MOTYPE=LINEAR, $TERMTYPE=FINE MOVE TO S[i] - -- fahre zu S Positionen
            RDO[2]=OFF EXECUTE: THE RDOT CONTROLLER THE REPORT OF THE GREEK OF THE REPORT OF THE GREEK OF THE REPORT OF THE GREEK OF THE GREEK OF THE GREEK OF THE GREEK OF THE GREEK OF THE GREEK OF THE GREEK OF THE GREEK OF THE GREE
            DELAY 100 Fig. 100 Fig. 100 Fig. 100 Fig. 100 Fig. 100 Fig. 100 Fig. 100 Fig. 100 Fig. 100 Fig. 100 Fig. 100 Fig. 100 Fig. 100 Fig. 100 Fig. 100 Fig. 100 Fig. 100 Fig. 100 Fig. 100 Fi
                    CP=CURPOS(0,0)
                    CP.Z=CP.Z+50
                    MOVE TO CP ‐‐ 50mm nach oben fahren
        ENDFOR
        Sort Example 2018 • Länge sortieren Frankrijke Example 2018 • Länge sortieren
        Magic East of American Contract Contract Contract Contract Contract Contract Contract Contract Contract Contract Contract Contract Contract Contract Contract Contract Contract Contract Contract Contract Contract Contract 
        FOR i= 9 DOWNTO 1 DO  ‐‐ Teile sortieren
            n=2        Mov(S[Ind[i]],D[i])
                    RDO[2]=OFF   ‐‐ Greifer öffnen
            DELAY 100 Fig. 100 Fig. 100 Fig. 100 Fig. 100 Fig. 100 Fig. 100 Fig. 100 Fig. 100 Fig. 100 Fig. 100 Fig. 100 Fig. 100 Fig. 100 Fig. 100 Fig. 100 Fig. 100 Fig. 100 Fig. 100 Fig. 100 Fi
                    CP=CURPOS(0,0)
```
CP.Z=CP.Z+50 ‐‐ 50mm nach oben fahren

-- Programm abbrechen